#### По вопросам продажи поддержки:

Астана: +7(7172)727-132 Архангельск: (8182)63-90-72 Белгород: (4722)40-23-64 Брянск: (4832)59-03-52 Владивосток: (423)249-28-31 Волгоград: (844)278-03-48 Вологда: (8172)26-41-59 Воронеж: (473)204-51-73 Екатеринбург: (343)384-55-89 Иваново: (4932)77-34-06 Ижевск: (3412)26-03-58 Казань: (843)206-01-48 Калининград: (4012)72-03-81 Калу[га: \(4842\)92-23-67](mailto:dmt@nt-rt.ru) Кемерово: (3842)65-04-62 Киров: (8332)68-02-04 Краснодар: (861)203-40-90 Красноярск: (391)204-63-61 Курск: (4712)77-13-04 Липецк: (4742)52-20-81 Магнитогорск: (3519)55-03-13 Москва (495)268-04-70 Мурманск: (8152)59-64-93 Набережные Челны: (8552)20-53-41 Нижний Новгород: (831)429-08-12 Новокузнецк: (3843)20-46-81 Новосибирск: (383)227-86-73 Орел: (4862)44-53-42 Оренбург: (3532)37-68-04 Пенза: (8412)22-31-16 Пермь: (342)205-81-47 Ростов-на-Дону: (863)308-18-15 Рязань: (4912)46-61-64 Самара: (846)206-03-16 Санкт-Петербург: (812)309-46-40 Саратов: (845)249-38-78 Смоленск: (4812)29-41-54 Сочи: (862)225-72-31 Ставрополь: (8652)20-65-13 Тверь: (4822)63-31-35 Томск: (3822)98-41-53 Тула: (4872)74-02-29 Тюмень: (3452)66-21-18 Ульяновск: (8422)24-23-59 Уфа (347)229-48-12 Челябинск: (351)202-03-61 Череповец: (8202)49-02-64 Ярославль: (4852) 69-52-93 Единый адрес: dmt@nt-rt.ru

www.dymetic.nt-rt.ru

# **[www.dymetic.nt-rt.ru](http://www.dymetic.nt-rt.ru)**

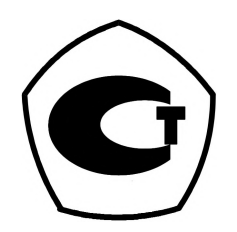

# **«DYMETIC-2712 »**

Настоящее руководство по эксплуатации (далее - РЭ) предназначено для ознакомления с работой и правилами подготовки и использования имитатора сигналов датчиков «DYMETIC-2712И» (далее — имитатор).

#### **1 ОПИСАНИЕ И РАБОТА ИМИТАТОРА**

#### *1.1 Н азначение изделия*

Имитатор предназначен для воспроизведения кодовых сигналов датчиков многопараметрических семейства «DYMETIC», «МЕТРАН-335» и «МЕТРАН-336» (далее - датчики МД) установленного формата и режимов испытаний счетчиков тепла, газа и пара вихревых семейства «DYMETIC», счетчиков газа вихревых «МЕТРАН-331» и счетчиков пара вихревых «МЕТРАН-332» (далее - счетчики), предусмотренных их технической документацией.

#### *1.2 аракт ерист ики*

1.2.1 Имитатор имеет по два канала (обозначенных символами «Ь> и **«о»)** воспроизведения кодовых сигналов, соответствующих объемному расходу, температуре и давлению, и встроенный счетчик времени (таймер).

1.2.2 Имитатор обеспечивает:

1) воспроизведение кодовых сигналов датчиков МД и отображение на матричном жидкокристаллическом индикаторе (далее - дисплей) расхода, объема, температуры и избыточного давления, соответствующих кодовым сигналам датчиков МД;

2) передачу воспроизведенных сигналов на устройства микровычислительные семейства «DYMETIC», «МЕТРАН-333» или «МЕТРАН-334» (далее - вычислители);

3) установление, измерение и отображение на дисплее длительности интервала времени воспроизведения кодовых сигналов (далее -  $\tau$ ), поступающих на вычислитель;

4) воспроизведение режимов испытаний счетчиков, предусмотренных их технической документацией;

5) сохранение информации по 1.2.2.1) при выключенном электропитании в течение всего срока службы.

1.2.3 Имитатор устанавливается в закрытых отапливаемых и вентилируемых производственных помещениях с колебаниями температуры окружающего воздуха от  $+ 5$  до  $+ 50$  °C и относительной влажности до 95 %.

1.2.4 Вид климатического исполнения - УХЛ.4.2 по ГОСТ 15150-69.

1.2.5 Степень защиты по ГОСТ 14254-96 (МЭК 529-89) - IP20.

1.2.6 Имитатор сохраняет работоспособность при воздействии вибраций амплитудой до 0,1 мм в диапазоне частот от 5 до 25 Гц.

1.2.7 Наименование, размерность и разрядность отображения информации на дисплее имитатора должны соответствовать таблице 1.

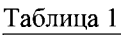

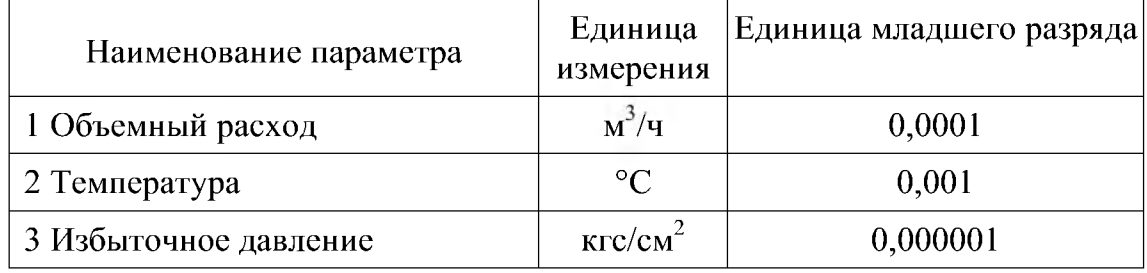

1.2.8 Диапазон задания длительности  $\tau$  от 10 до 10 000 с.

1.2.9 Основная относительная погрешность задания длительности X не более  $\pm 0.01\%$ .

1.2.10 Электрическое питание – сеть переменного тока частотой (50  $\pm$  0,5) Гц и напряжением 220 В с допускаемыми отклонениями от минус 20 до + 10 %.

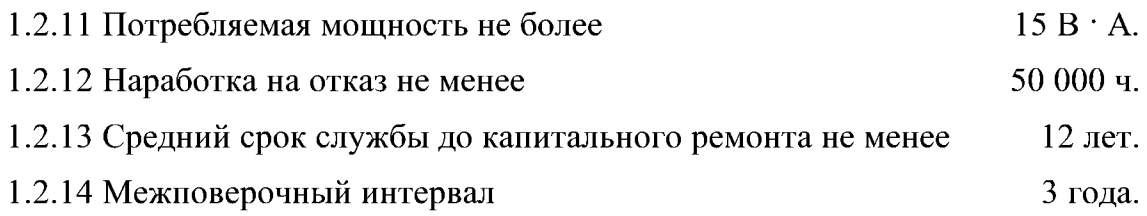

#### 1.3 *К ом плект ност ь*

1.3.1 Комплект поставки имитатора соответствует таблице 2.

Таблица 2

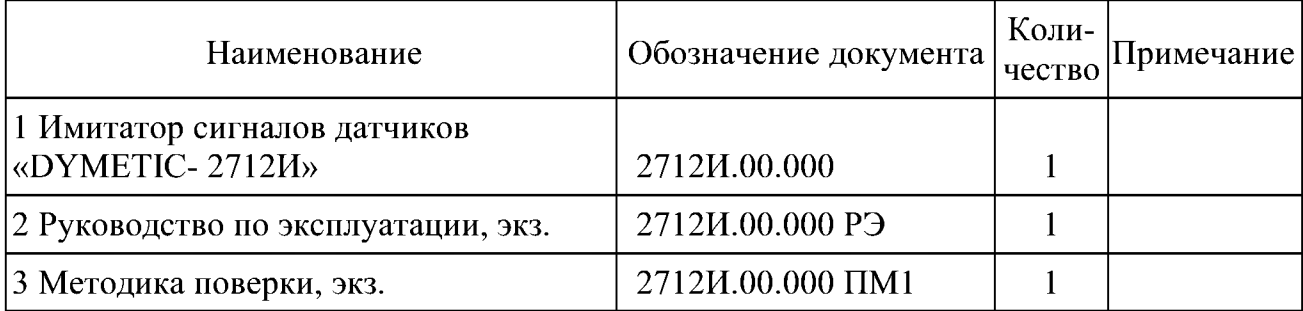

### *1.4 У ст ройст во и работ а им ит ат ора*

1.4.1 Принцип действия имитатора основан на воспроизведении кодовых бинарных сигналов датчиков МД установленного формата в течение заданного интервала времени и последующем отображении их на дисплее в адаптированном к восприятию виде.

1.4.2 Конструктивно имитатор выполнен в виде прямоугольного корпуса настольного исполнения.

1.4.3 На панели имитатора расположены шесть клавиш управления, отсчетное устройство (дисплей) и светодиодный индикатор включения питания.

В нижней части корпуса расположены клеммные соединители для подключения вычислителя и электрического питания.

1.4.4 Электронная схема вычислителя содержит микропроцессорный комплект, который производит все операции по воспроизведению кодовых сигналов датчиков МД и преобразованию их в значения расхода, температуры и давления, а также формированию продолжительности их поступления в вычислитель.

#### *1.5 М аркировка и плом бирование*

1.5.1 На панели имитатора нанесены:

- $-$  обозначение семейства средств измерений  $-$  »DYMETIC»;
- наименование имитатора **»имитатор сигналов датчиков»;**
- $-$  условное обозначение  $-2712M$ ;
- $-$  знак утверждения типа средств измерений по ПР 50.2.009-94;
- маркировка с указанием степени защиты по ГОСТ 14254-96 **IP20**.

1.5.2 В верхней и нижней части корпуса нанесены заводской номер, год изготовления имитатора (четыре цифры), схема подключений с указанием напряжения и частоты питания и знак заземления.

1.5.3 Для исключения свободного доступа к схеме имитатора в его верхней и нижней части предусмотрены места для размещения пломб.

1.5.4 На транспортной таре нанесены несмываемой краской товарный знак или наименование изготовителя, условное обозначение изделия, получатель и место назначения (при необходимости), масса брутто и нетто, а также манипуляционные знаки, соответствующие надписям **«Хрупкое** - **осторожно!», «Беречь от влаги», «Верх»** по ГОСТ 14192-77.

#### *1.6 Тара и упаковка*

1.6.1 Упаковка имитатора производится в полиэтиленовые или пластиковые пакеты уложенные в деревянную, фанерную или картонную тару.

1.6.2 Имитатор, РЭ и комплект монтажных частей укладываются в отдельные мешки из полиэтиленовой пленки, которые после упаковки завариваются и помещаются в один ящик.

### **2 ПРОВЕРКА РАБОТОСПОСОБНОСТИ**

2.1 Настоящий раздел устанавливает порядок проверки соответствия данных об объеме (расходе), температуре и давлении, передаваемых имитатором, соответствующим значениям, отображаемым на дисплее испытуемого вычислителя, и на сравнении этих значений с рабочим эталоном, в качестве которого используется принтер EPSON LX-300 (далее - принтер).

Испытание проводят по схеме приложения А, обеспечивающей преобразование уровней сигналов токовой петли интерфейсов имитатора и вычислителя в уровни сигналов TxD интерфейса RS-232C, используемого принтером. Такой способ связи позволяет получить на бумажном носителе информацию, соответствующую протоколу обмена между имитатором и вычислителем.

<sup>-</sup> необходимость поставки в таре определяется соглашением между поставщиком и потребителем

2.2 Проверка работоспособности заключается в проверке соответствия информации, выдаваемой имитатором, данным таблицы приложения Б и информации, регистрируемой принтером в  $\text{HEX}-\text{d}$ ормате и отображаемой на табло вычислителя.

2.3 Испытания проводят в следующей последовательности:

1) настраивают принтер для работы по последовательному интерфейсу со скоростью обмена 1200 бод согласно руководству по эксплуатации принтера;

2) собирают схему электрических соединений в соответствии с приложением А;

3) настраивают имитатор на один из режимов работы (п. 3.1), приведенных в таблице 3;

4) получают на принтере распечаток протокола обмена между вычислителем и имитатором для выбранного режима работы (п. 3.2).

После получения распечатка протокола обмена между вычислителем и имитатором сравнивают полученный распечаток с приложением Б, содержащим набор данных обмена с указанием выбранного режима работы имитатора в  $\text{HEX}$ формате. При этом показания на дисплее вычислителя должны соответствовать показаниям на дисплее имитатора с учетом округления младшего значащего разряда в данных вычислителя, а распечаток протокола обмена - соответствующему набору данных обмена в НЕХ – формате, приведенных в приложении Б.

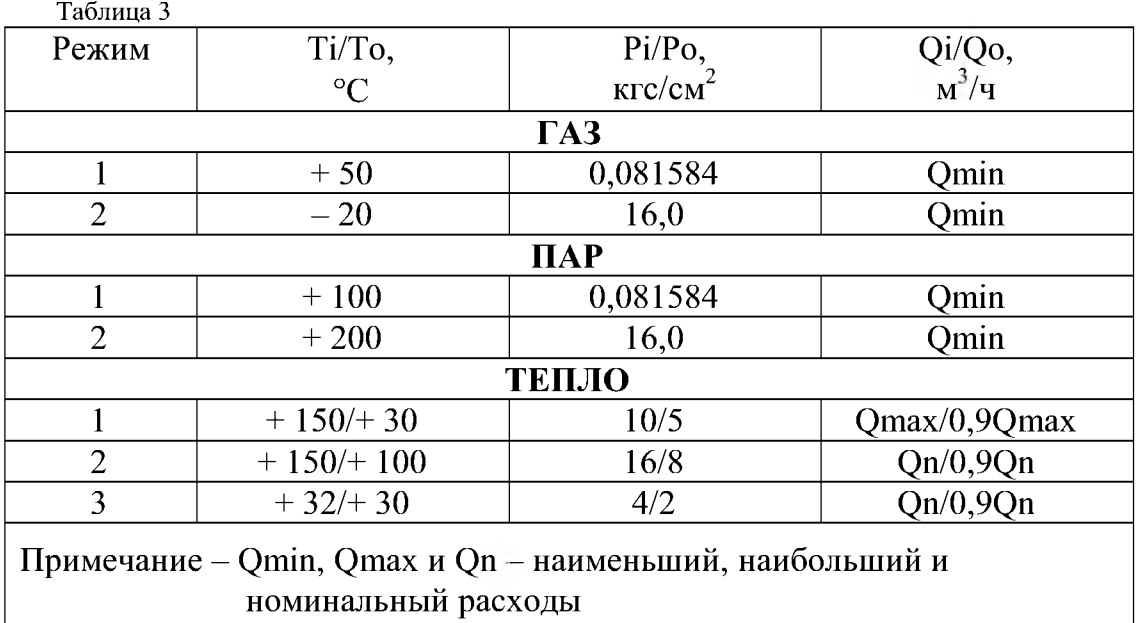

#### **3 ПОРЯДОК РАБОТЫ**

3.1 После включения имитатора на дисплее будет индицироваться сообщение:

Имитатор 2712 И

Затем, через  $2 - 3$  с, имитатор переходит в рабочий режим.

Система сообщений имитатора представлена следующим образом:

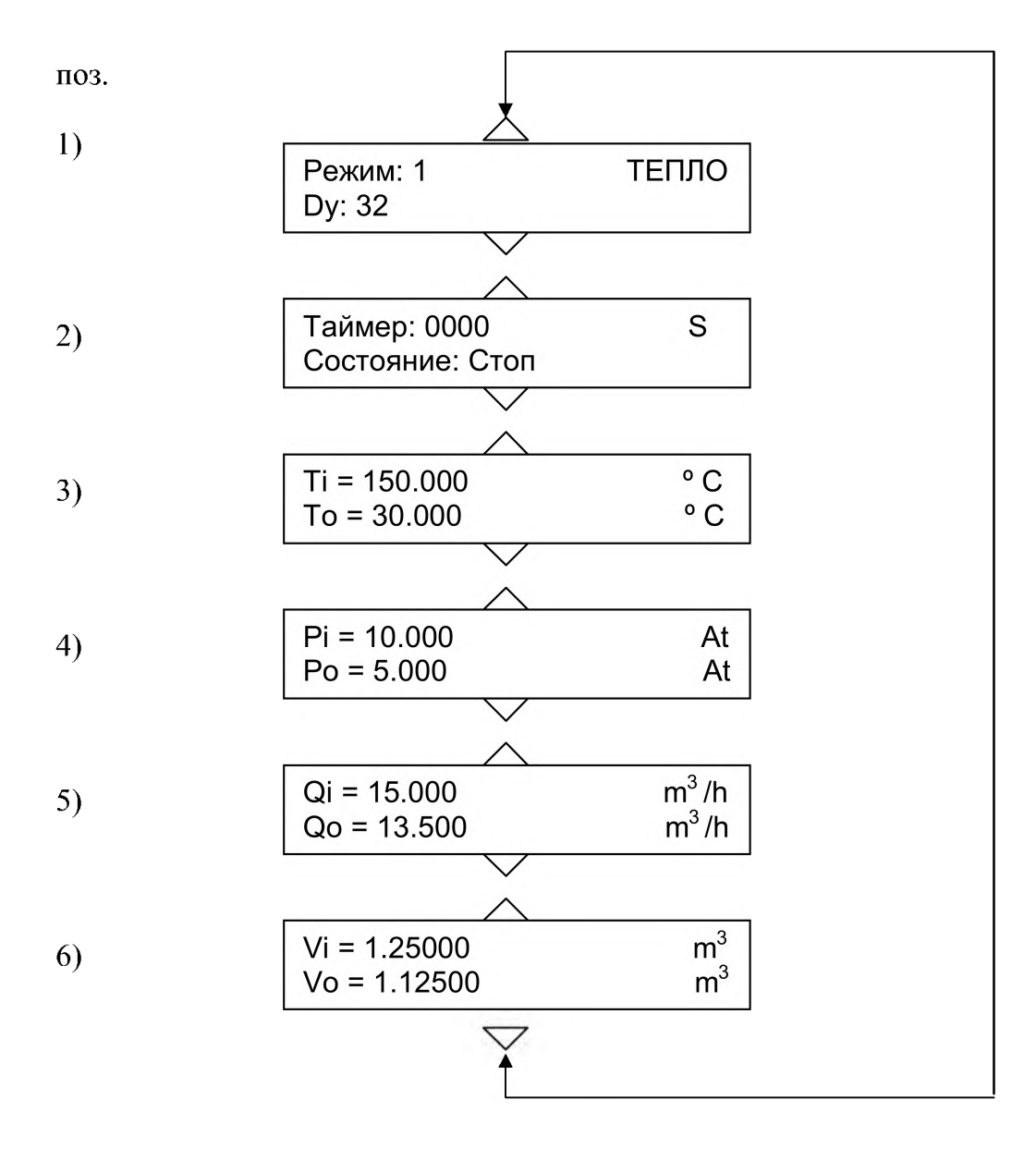

Переход между сообщениями осуществляется клавишами «▲» и «▼». Значения индицируемых температуры (поз. 3), давления (поз. 4) и расхода (поз. 5) соответствуют установленному режиму **(«ТЕПЛО», «ГАЗ»** или **«ПАР»)** и типоразмеру датчика МД (Dy) (поз. 1). При этом в режиме «ГАЗ» и «ПАР» на дисплее индицируются Ti = To, Pi = Po, Qi = Qo [поз. 3), 4), 5)].

Режимы работы и соответствующие им значения температуры, давления и расхода, воспроизводимые имитатором, приведены в методиках поверки испытуемых вычислителей.

Изменение режима, типа и типоразмера датчика МД обеспечивается нажатием клавиши **«Е»** (ENTER) во время индикации сообщения (поз. 1), при этом текущее значение режима переходит в состояние редактирования (мигание параметра). Изменение мигающего параметра осуществляется клавишами « А » и « У » , фиксация параметра осуществляется клавишей **«Е»,** при этом в режим редактирования перейдет следующий параметр в последовательности: «Режим» - «Тип датчика» - «Типоразмер датчика». После ввода типоразмера датчика нажатием клавиши **«Е»** осуществляется выход из режима редактирования.

Сообщение поз. 2) индицирует время накопления объема в соответствии со значением Qi/Qo (поз. 5) и состояние таймера. В состоянии таймера **«Стоп»** накопления объема не происходит (значение объема, вычисленное имитатором, равно нулю). В состоянии таймера **«Работа»** имитатор вычисляет значение объема до обнуления таймера. Для изменения времени таймера и для запуска процесса накопления объема необходимо, во время индикации сообщения поз. 2, нажать клавишу **«Е»,** при этом старший разряд таймера переходит в режим редактирования. Изменение позиции разряда таймера осуществляется клавишами *« А »* и «►», изменение значения разряда осуществляется клавишами « $\blacktriangle$ » и « $\nabla$ », завершение ввода значения времени таймера завершается нажатием клавиши **«Е».** После установки таймера в режим редактирования переходит строка состояния таймера. Изменение строки состояния таймера осуществляется клавишами «▲» и «▼», запуск или остановка таймера осуществляется клавишей **«Е».**

В имитаторе предусмотрена возможность последовательного увеличения или уменьшения значений температуры, давления и расхода (поз.  $3 - 5$ ) на единицу любого разряда, а также возможность изменения разрядности значений температуры, давления и расхода и знака значений температуры и давления. Для этого необходимо нажать клавишу **«Е»** во время индикации требуемого параметра, при этом первая строка параметра переходит в режим редактирования. Клавиша « **А**» увеличивает редактируемый параметр на единицу разряда, клавиша «  $\nabla$ » уменьшает редактируемый параметр на единицу разряда, изменение позиции разряда осуществляется клавишами «◄» и «►», клавиша **«Е»** завершает ввод параметра первой строки и переводит в режим редактирования вторую строку параметра. Повторное нажатие клавиши **«Е»** завершает редактирование второй строки параметра и отменяет режим редактирования. При выключении имитатора измененные значения температуры, давления и расхода не сохраняются.

#### *3.2 Р аспечат ка прот окола обм ена*

Для распечатки протокола обмена между вычислителем и имитатором необходимо включить принтер клавишей **«POWER»,** одновременно удерживая в нажатом положении клавиши **«LF/FF»** и **«FONT»** на панели управления принтера. Предварительно принтер должен быть подготовлен к работе по последовательному интерфейсу на скорости 1200 бит/с и в него должен быть установлен лист бумаги.

После включения принтера на листе бумаги будут распечатываться данные, передаваемые между вычислителем и имитатором в HEX - формате. Каждому из параметров (температуре, давлению и расходу), заданных имитатором, соответствует определенный набор данных, распечатываемых принтером в HEX формате.

Наборы данных обмена с указанием режима работы имитатора, типа и типоразмера датчика МД приведены в приложении Б.

Для пояснения структуры данных обмена приведен пример в приложении В.

Обмен данными между вычислителем и имитатором производится по запросу вычислителя в следующей последовательности:

- 1) вычислитель передает запрос данных имитатору (байт 55 h);
- 2) имитатор отвечает блоком данных длиной 23 байта;
- 3) вычислитель передает подтверждение приема данных (байт AA h).

Блок данных имитатора имеет следующую структуру:

а) заголовок (байт — FF h);

б) данные о температуре (следующие 4 байта);

в) данные о давлении (следующие 4 байта);

г) данные о накопленном объеме (следующие 4 байта) газа (пара) в л;

д) данные о расходе (следующие 4 байта) газа (пара) в л/с;

е) резерв (следующие 4 байта);

ж) CRC - код блока данных (следующие 2 байта).

Данные о температуре, давлении, расходе и объеме передаются в неупакованном формате чисел с плавающей точкой:

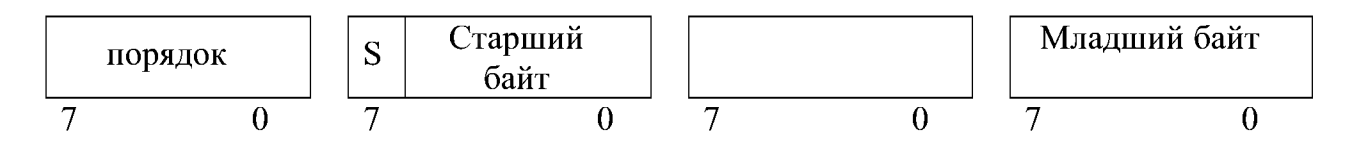

В первом (слева) байте находится порядок числа со смещением + 128 (80 h). Во втором байте находится старший байт 23 - разрядной нормализованной мантиссы числа со знаковым битом (S) в старшем разряде. В третьем и четвертом байтах находится оставшаяся часть мантиссы. Число «0» передается в виде: 80, 00, 00, 00 h.

Соответствие значений температуры, давления и расхода их значениям в HEX - формате приведено в таблице 4.

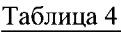

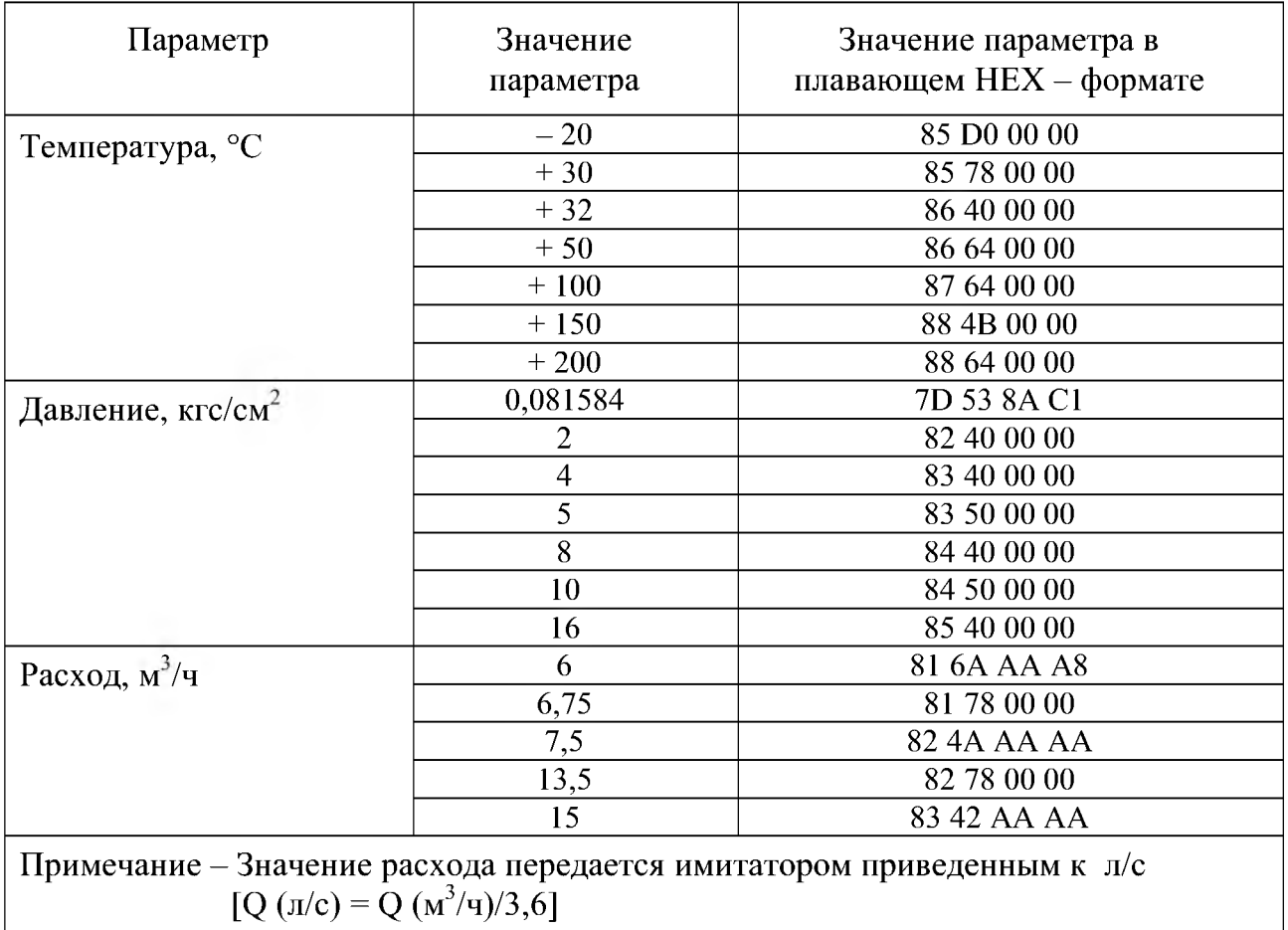

#### *3.3 С равнение д а нн ы х прот окола обм ена*

После получения распечатки протокола обмена между вычислителем и имитатором (в течение нескольких запросов вычислителя) следует выключить принтер и сравнить полученную распечатку с приложением Б. При этом показания на дисплее вычислителя должны соответствовать показаниям на дисплее имитатора с учетом округления младшего значащего разряда в данных вычислителя. Например: Значение температуры «+ **49,996** °С», установленное на дисплее имитатора, должно индицироваться на дисплее вычислителя в виде «+ **50,00** °С». Значение температуры « - 20,004 °С», установленное на дисплее имитатора, должно индицироваться на дисплее вычислителя в виде «— **20,00** °С».

Аналогичным образом проверяются все наборы данных согласно выбранным режимам.

#### **4 ТРАНСПОРТИРОВАНИЕ И ХРАНЕНИЕ**

4.1 Транспортирование имитатора допускается в заводской упаковке в контейнерах, закрытых железнодорожных вагонах, в трюмах речных и морских судов и автомобильным транспортом с защитой от атмосферных осадков.

4.2 При погрузке и выгрузке необходимо соблюдать требования, оговоренные предупредительными знаками на таре.

4.3 Условия транспортирования - группа L3 ГОСТ 15150-69.

4.4 Имитатор в транспортной таре выдерживает воздействие температур от минус 50 до + 50 °С и относительной влажности воздуха до 95 %.

4.5 После транспортирования при отрицательных температурах необходима выдержка имитатора в упаковке в нормальных условиях в течение одного часа.

4.6 Имитатор должен храниться на стеллажах в упакованном виде в сухом отапливаемом помещении при температуре окружающего воздуха от + 5 до + 40 °С и относительной влажности до 80 %. Воздух помещения не должен иметь примесей агрессивных газов и паров. Группа условий хранения 1 по ГОСТ 15150-69. Обслуживание имитатора при хранении не предусматривается.

#### **5 ГАРАНТИИ ИЗГОТОВИТЕЛЯ**

5.1 Изготовитель гарантирует соответствие имитатора установленным требованиям при соблюдении потребителем условий транспортирования, хранения и эксплуатации.

5.2 Гарантийный срок эксплуатации - 18 месяцев со дня продажи.

5.3 В случае обнаружения неисправности в течение гарантийного срока потребитель должен не позднее 30 дней со дня обнаружения сообщить об этом изготовителю или его сервисной службе с приложением сведений о характере неисправности и дате ее обнаружения.

По всем вопросам, связанным с качеством имитатора, следует обращаться к предприятию - изготовителю.

### 6 СВИДЕТЕЛЬСТВО О ПРИЕМКЕ

Имитатор сигналов датчиков «DYMETIC-2712И» зав. №

соответствует установленным требованиям и признан годным для эксплуатации.

 $M.\Pi.$ 

Начальник ОТК

(личная подпись) (расшифровка подписи)

(число, месяц, год)

#### **7 ПОВЕРКА ИМИТАТОРА**

Имитатор сигналов датчиков «DYMETIC-2712И» зав. № Прошел первичную поверку в соответствии с методикой поверки 2712И.00.000 ПМ2 и признан годным к эксплуатации в качестве рабочего эталона с нормированной погрешностью.

Межповерочный интервал 3 года Дата поверки

(число, месяц, год)

Подпись и клеймо поверителя

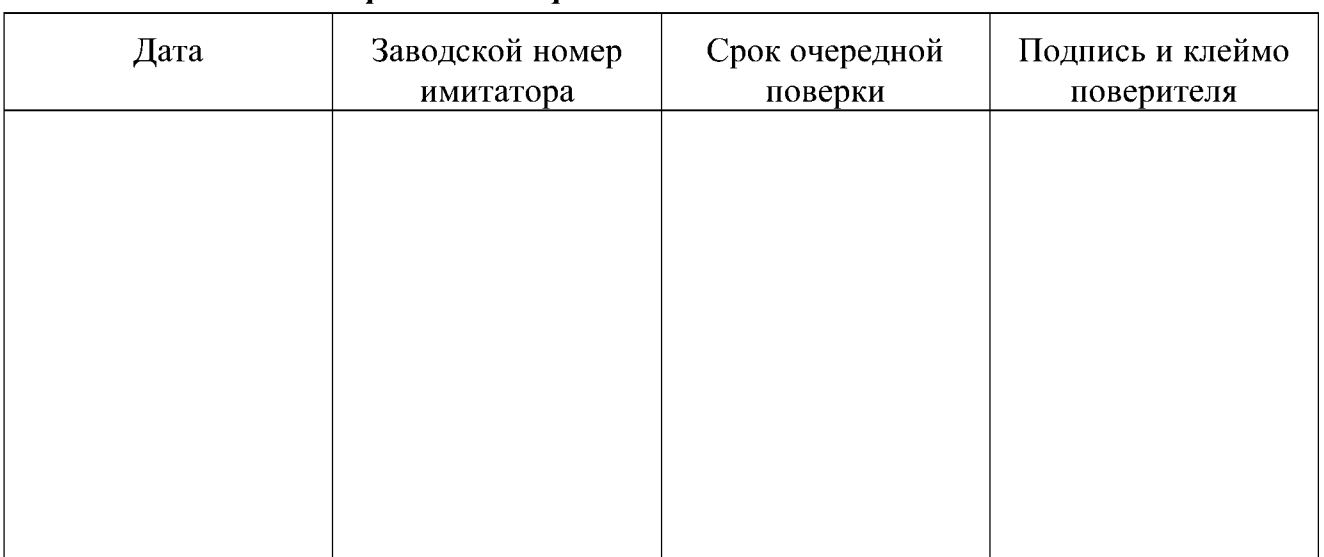

#### *С ведения об очередны х поверках*

### ПРИЛОЖЕНИЕ А

#### Схема электрических соединений имитатора при проведении проверки соответствия передаваемых данных

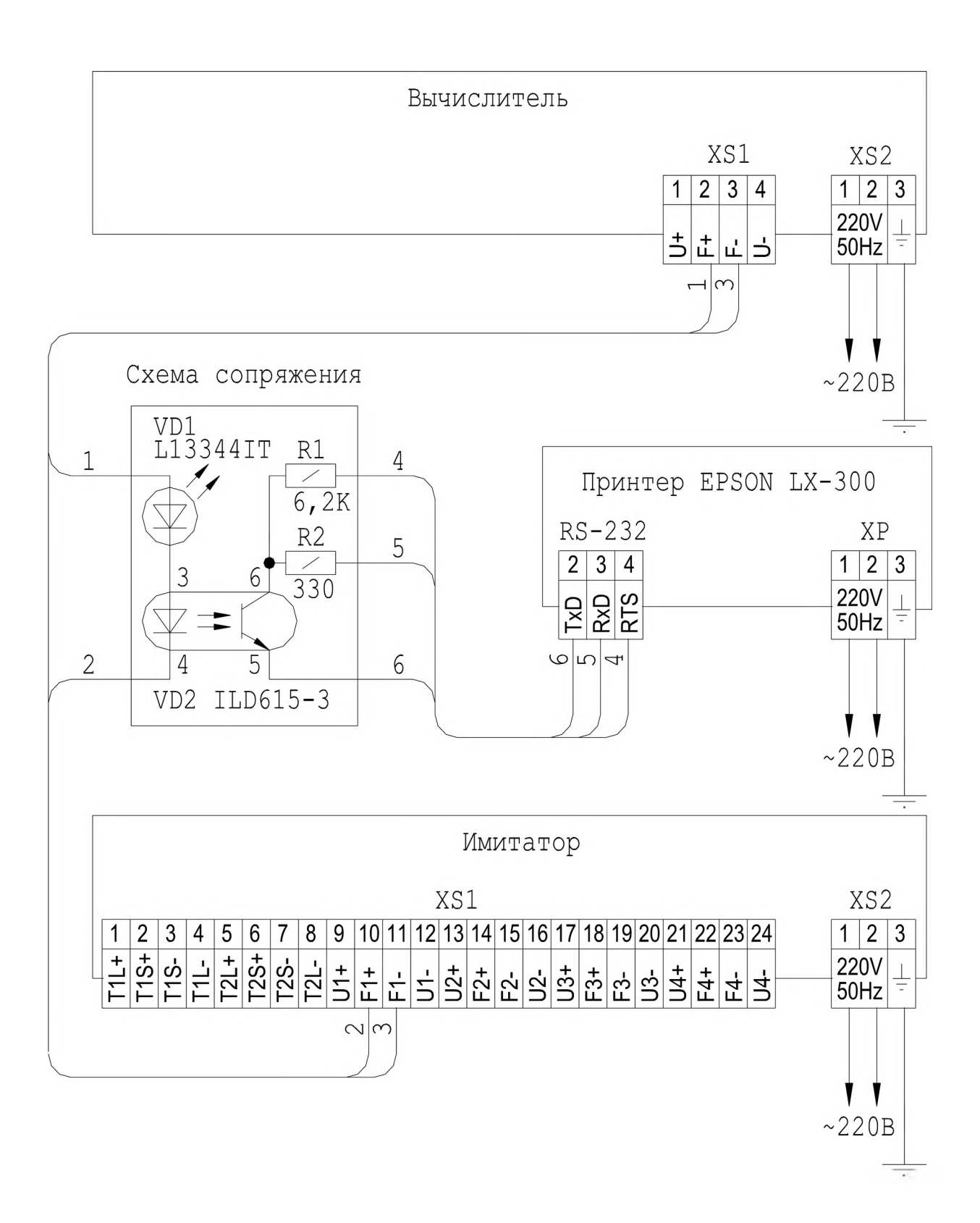

#### ПРИЛОЖЕНИЕ Б

### Наборы данных при обмене информацией вычислителя и имитатора

1 Набор данных при обмене информацией вычислителя и имитатора для режима **«ГАЗ»** представлен в таблицах Б-1 и Б-2.

Таблица Б-1

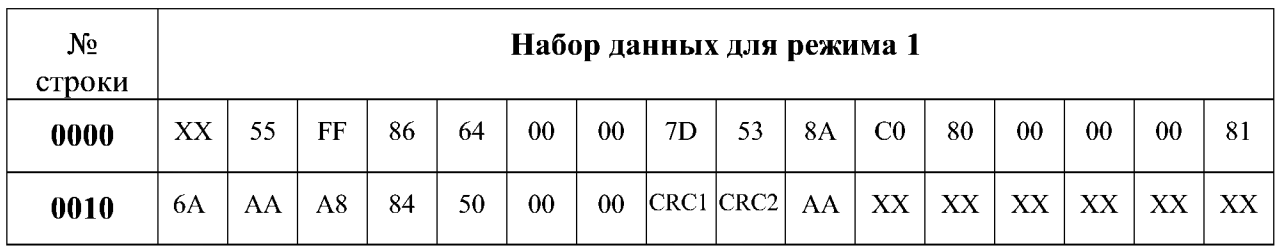

Таблица Б-2

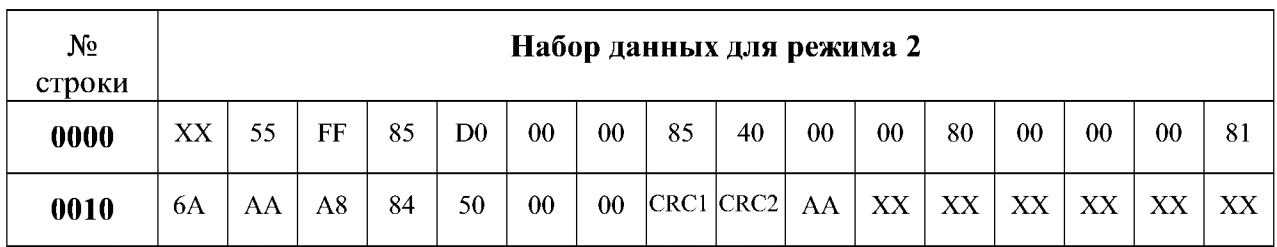

2 Набор данных при обмене информацией вычислителя и имитатора для режима **«ПАР»** представлен в таблицах Б-3 и Б-4.

Таблица Б-3

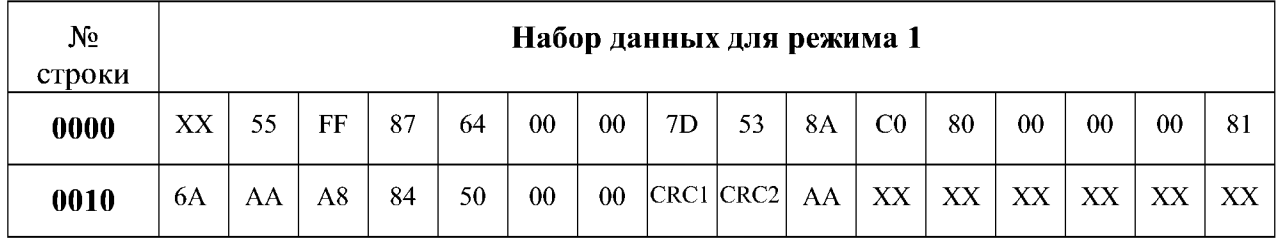

Таблица Б-4

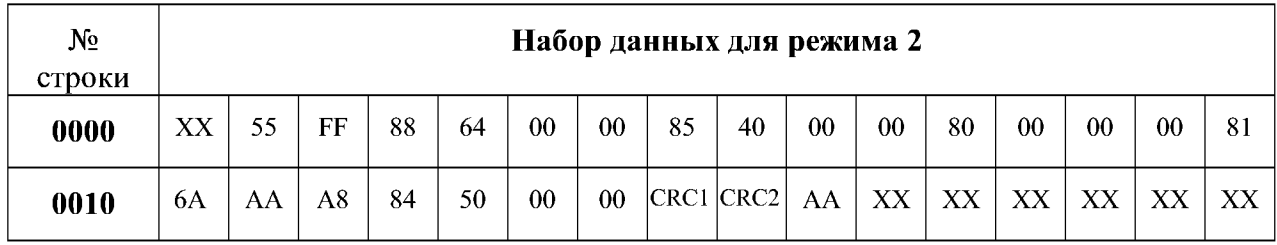

## ПРОДОЛЖЕНИЕ ПРИЛОЖЕНИЯ Б

3 Набор данных при обмене информацией вычислителя и имитатора для режима **«ТЕПЛО»** представлен в таблицах Б-5 — Б-8.

Таблица Б-5

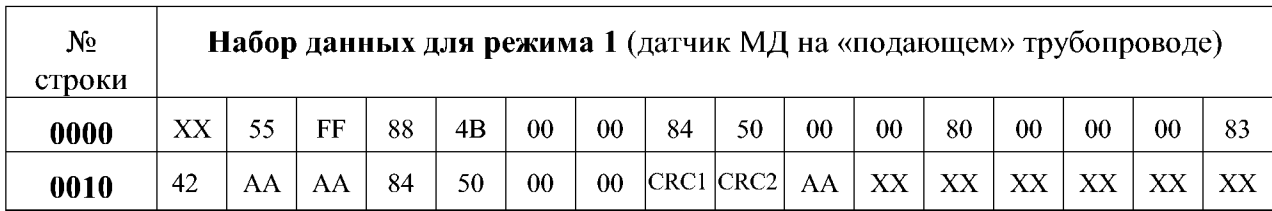

Таблица Б-6

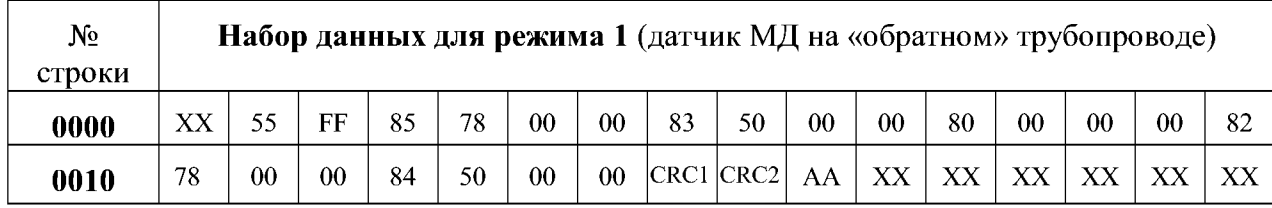

Таблица Б-7

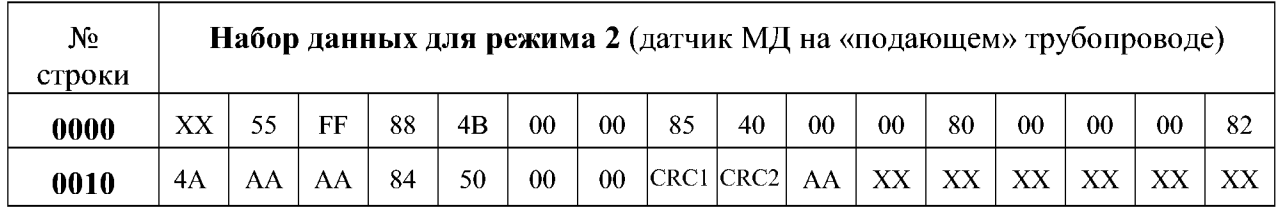

Таблица Б-8

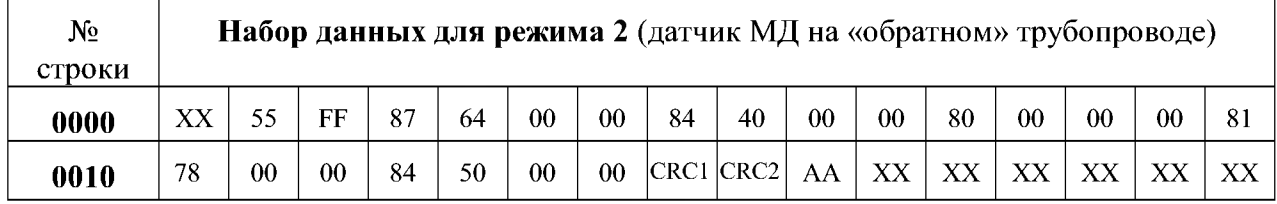

Таблица Б-9

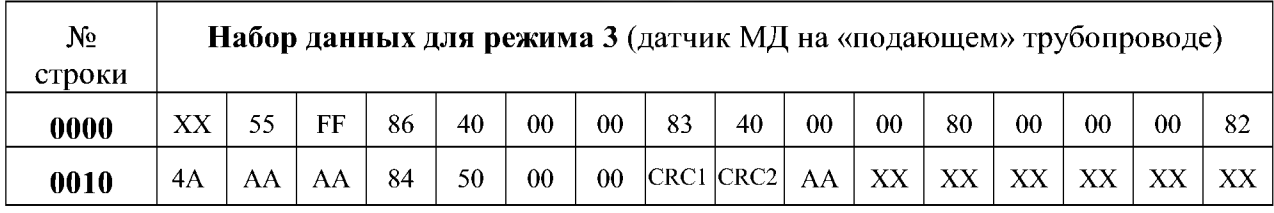

Таблица Б-10

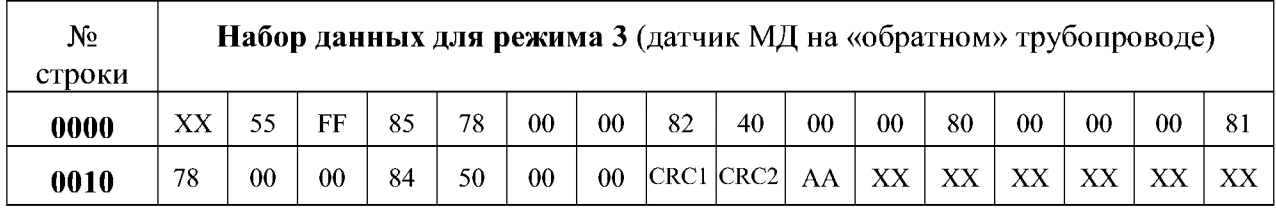

#### ПРИЛОЖЕНИЕ В

#### Структура данных при обмене информацией вычислителя и имитатора

Структура данных при обмене информацией вычислителя и имитатора представлена в таблице В-1.

Таблица В-1

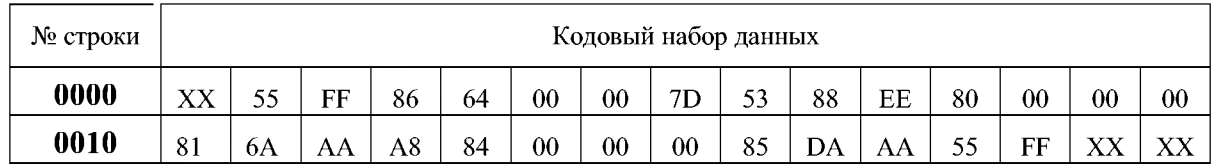

Значение байт (в HEX - формате) в строке **0000:**

**55** - запрос вычислителем данных от имитатора;

FF - заголовок блока данных имитатора ;

86 64 **00 00** - температура (50 °С);

**7D 53 88 EE** - давление (0,08 / 0,0980665 кгс/см<sup>2</sup>);

**80 00 00 00** - накопленный объем (0 л).

Значение байт (в HEX - формате) в строке **0010:**

81 6А АА А8 – расход [  $(6/3,6)$  л/с];

84 **00 00 00** - резерв;

**85 DA** - CRC - код;

АА - подтверждение приема данных вычислителем.

#### По вопросам продажи поддержки:

Астана: +7(7172)727-132 Архангельск: (8182)63-90-72 Белгород: (4722)40-23-64 Брянск: (4832)59-03-52 Владивосток: (423)249-28-31 Волгоград: (844)278-03-48 Вологда: (8172)26-41-59 Воронеж: (473)204-51-73 Екатеринбург: (343)384-55-89 Иваново: (4932)77-34-06 Ижевск: (3412)26-03-58 Казань: (843)206-01-48 Калининград: (4012)72-03-81 Калуга: (4842)92-23-67 Кемерово: (3842)65-04-62 Киров: (8332)68-02-04 Краснодар: (861)203-40-90 Красноярск: (391)204-63-61 Курск: (4712)77-13-04 Липецк: (4742)52-20-81 Магнитогорск: (3519)55-03-13 Москва (495)268-04-70 Мурманск: (8152)59-64-93 Набережные Челны: (8552)20-53-41 Нижний Новгород: (831)429-08-12 Новокузнецк: (3843)20-46-81 Новосибирск: (383)227-86-73 Орел: (4862)44-53-42 Оренбург: (3532)37-68-04 Пенза: (8412)22-31-16 Пермь: (342)205-81-47 Ростов-на-Дону: (863)308-18-15 Рязань: (4912)46-61-64 Самара: (846)206-03-16 Санкт-Петербург: (812)309-46-40 Саратов: (845)249-38-78 Смоленск: (4812)29-41-54 Сочи: (862)225-72-31 Ставрополь: (8652)20-65-13 Тверь: (4822)63-31-35 Томск: (3822)98-41-53 Тула: (4872)74-02-29 Тюмень: (3452)66-21-18 Ульяновск: (8422)24-23-59 Уфа (347)229-48-12 Челябинск: (351)202-03-61 Череповец: (8202)49-02-64 Ярославль: (4852) 69-52-93 Единый адрес: dmt@nt-rt.ru

www.dymetic.nt-rt.ru